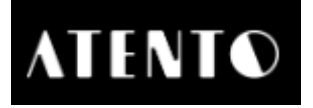

## **Leitfaden Händlerportal von Atento**

### **1. Login**

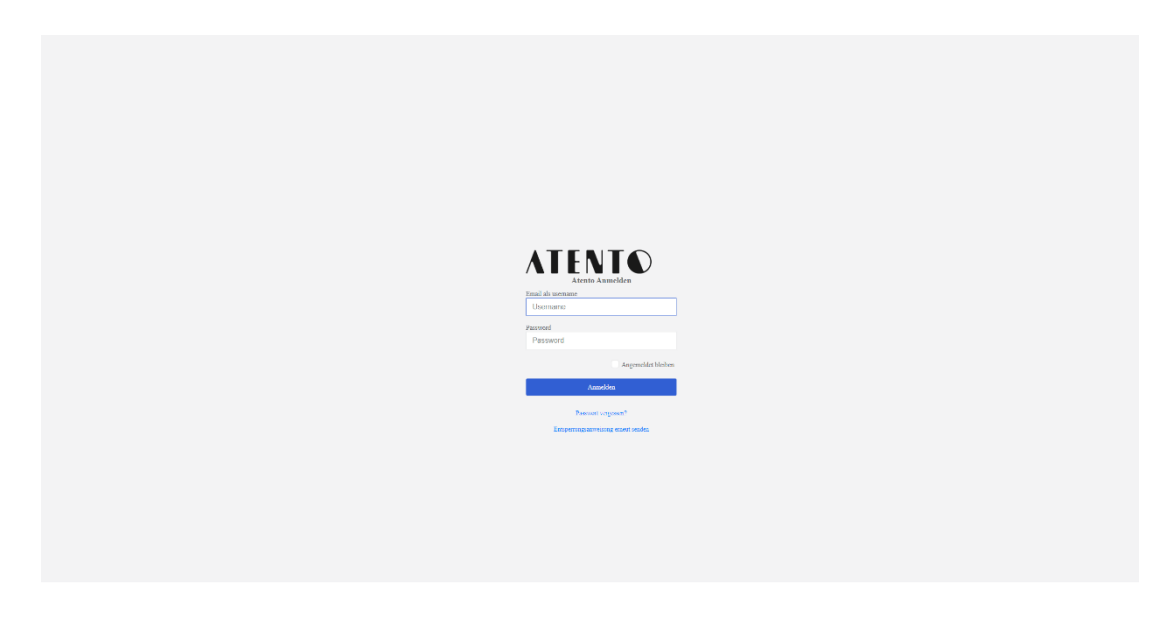

- Benutzername und Passwort eingeben

## **2. Übersicht/ Dashboard erscheint**

# 2.1 Dashboard 2011 d

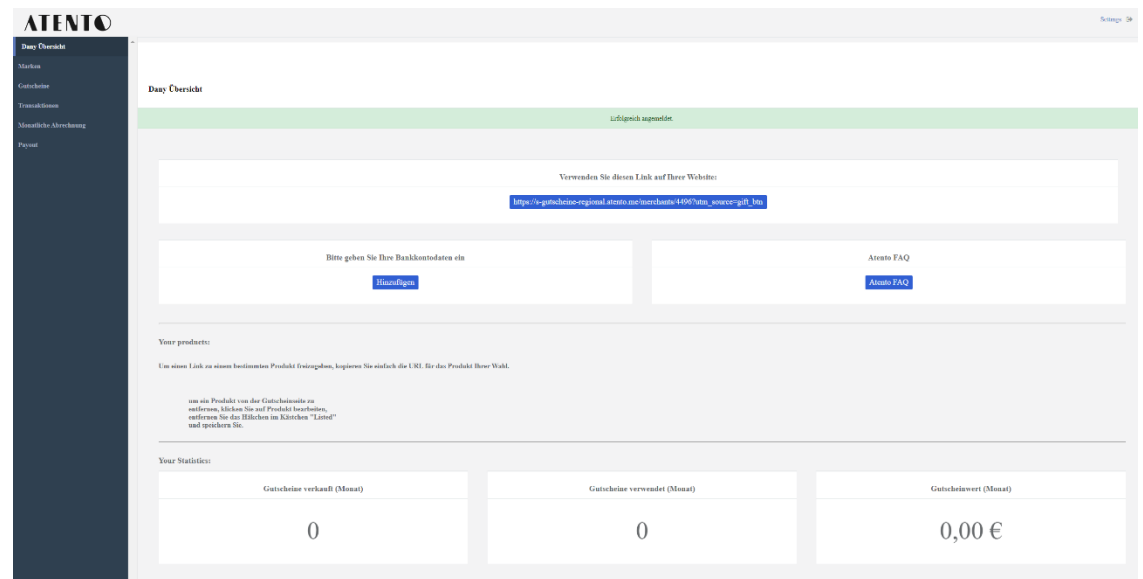

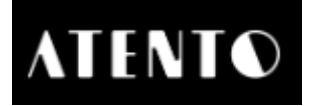

- Zu sehen sind<br>- Anzahl der verkauften Gutscheine
- Anzahl der entwerteten Gutscheine
- Gutscheinwert der verkauften Gutscheine
- 2.2 Händlerdaten 2.2 Händlerdaten

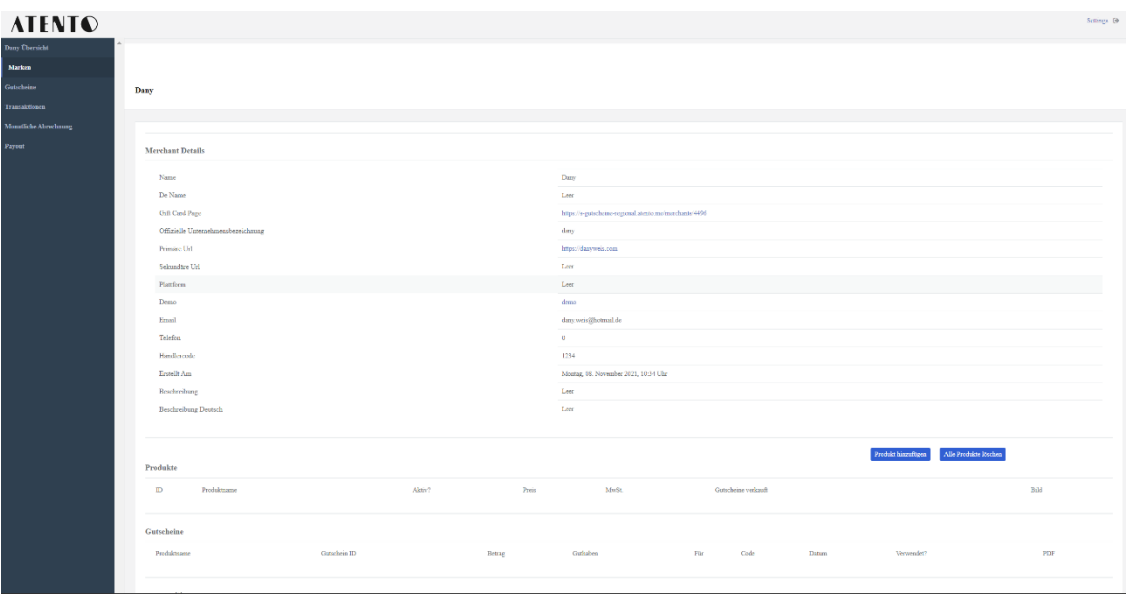

- <u>Punkt Marken:</u><br>Name des Händlers  $\omega$
- Webseite
- E-Mail
- Telefonnummer
- Händlercode  $\rightarrow$  dieser wird für die Entwertung der Gutscheine benötigt  $\rightarrow$  ist<br>standardmäßig auf 1234 gesetzt standardmäßig auf 1234 gesetzt<br>Datum Kontoerstellung
- 
- Liste der verkauften Gutscheine - Liste der verkauften Gutscheine

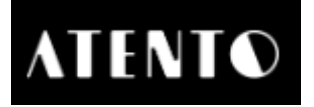

# 2.3 Gutscheine

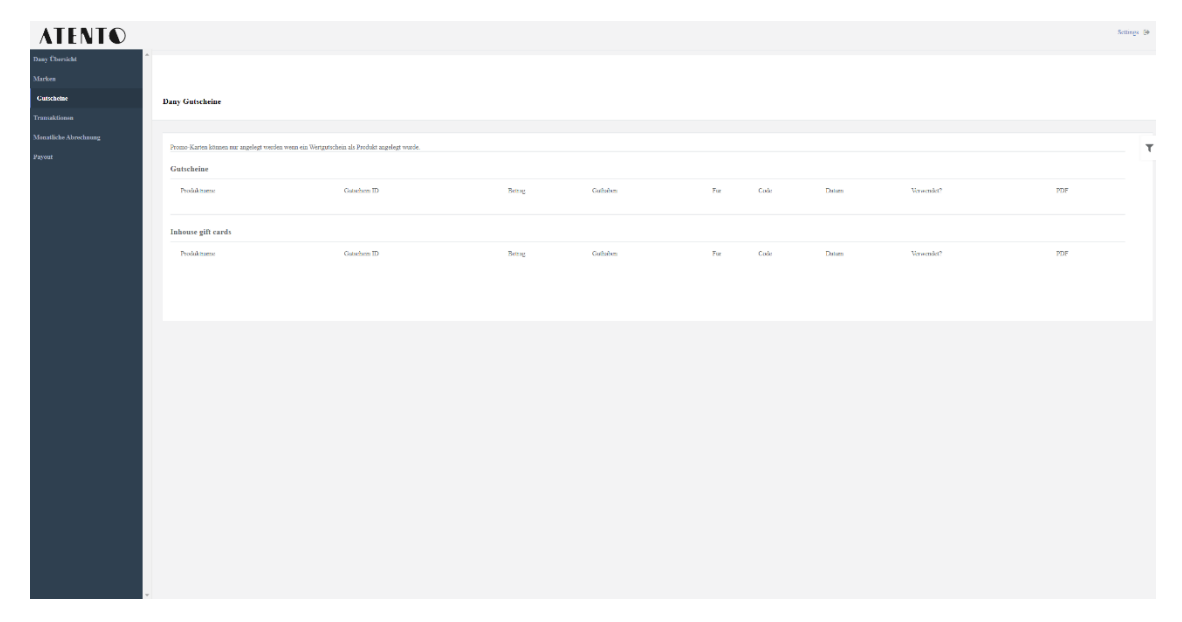

- Punkt Gutscheine<br>Liste der Gutscheine (Anzeige nur der Gutscheine) - Liste der Gutscheine (Anzeige nur der<br>- Produktname: Gutscheinwert
- 
- Gutschein ID: Die ID, welche nach dem Entwerten des Gutscheines angezeigt - Gutschein ID: Die ID, welche nach dem Entwerten des Gutscheines angezeigt wird<br>komplette Betrag auf dem Gutschein

komplett entwertet wurde)

- $\mathbf{r}$
- Betrag: komplette Betrag auf dem Gutschein
- Für: Name des Beschenkten
- Code: Einlöse-Code (wird nur angezeigt, wenn der Gutschein
- 
- wann der Gutschein entwertet wurde  $\sim$
- Verwendet?: X→nicht verwendet; V→verwendet<br>- PDF: Möglichkeit Gutschein-Download wu
- PDF: Möglichkeit, Gutschein-Download, wenn er komplett entwertet wurde

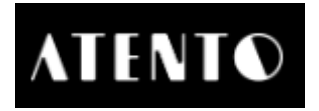

# 2.4 Transaktionen

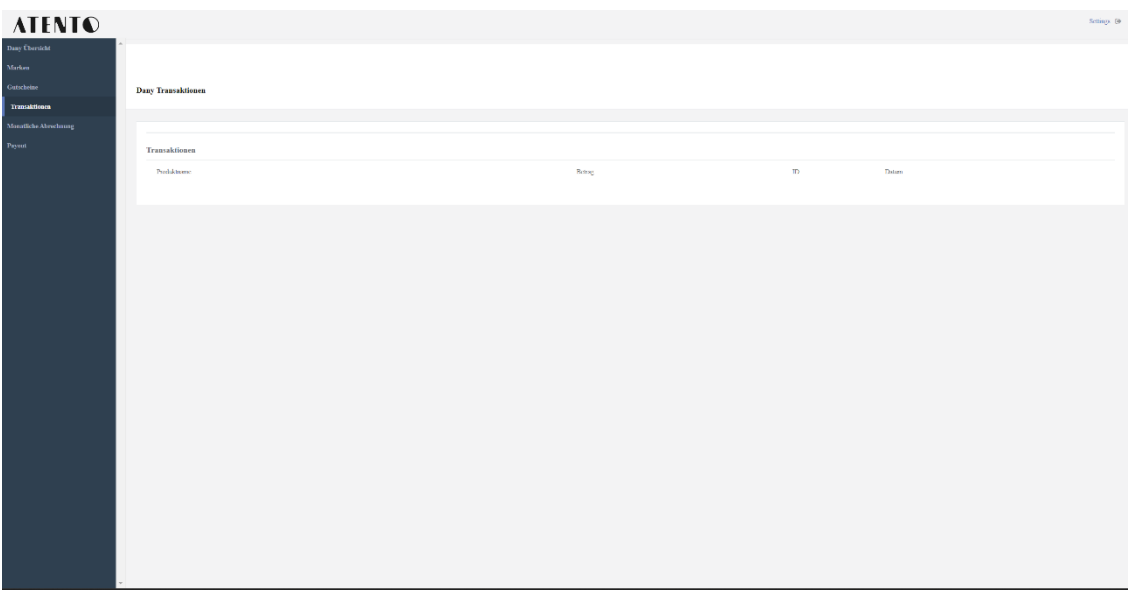

- Punkt Transaktionen<br>Fintwertung/Transaktion zwischen Kunde und Händler
- Produktnamen
- Betrag der Transaktion (wenn ein 50,00  $\epsilon$  Gutschein gekauft wurde und nur 8,00  $\epsilon$ genutzt wurden, steht der Betrag 8,00 € da)
- genutzt wurden.<br>Gutschein ID: Bie ID welche nach d  $\sim$ - Gutschein ID: Die ID, welche nach dem Entwerten des Gutscheines angezeigt wird<br>wann der Gutschein entwertet wurde
- $\omega$ Datum: - Datum: wann der Gutschein entwertet wurde

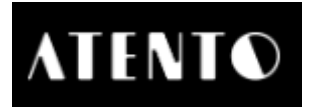

### 2.5 Monatliche Abrechnung

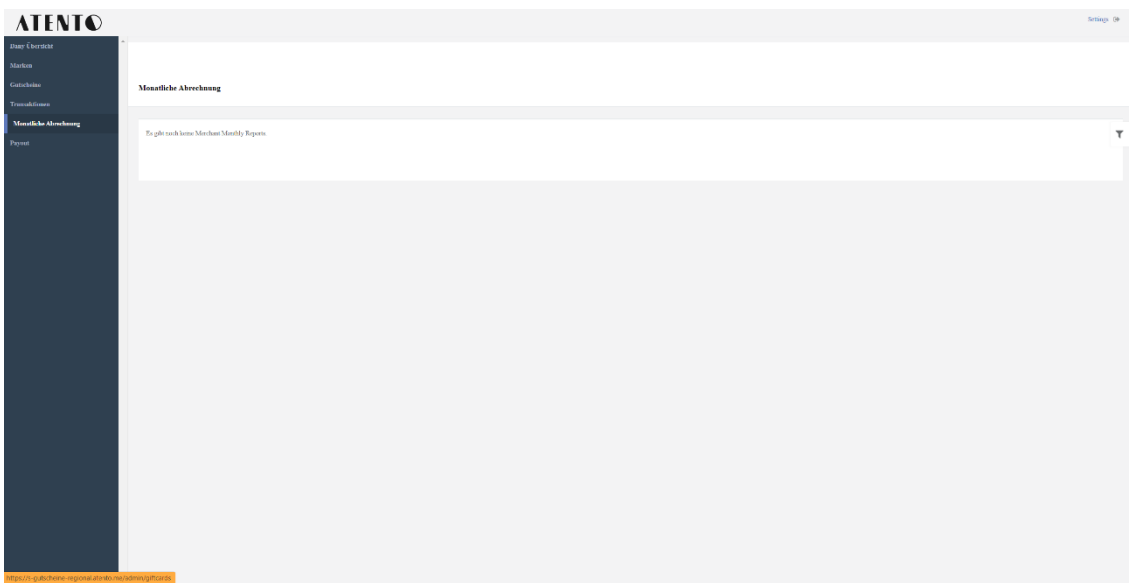

### Monatliche Abrechnung

- Möglichkeit zum Herunterladen der monatlichen Abrechnung  $\rightarrow$  automatische<br>Generierung nach der Auszahlung Generierung nach der Auszahlung